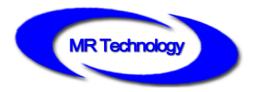

# **MR-BF12B Master Controller Instruction**

V1.0

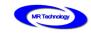

### Functions overview

#### I、System Features

- 1. The system may support 150,000 points in offline. It may meet project needs of clients.
- 2. The system supports automatic, regular, preset programs play.
- The controller is equipped with keys and External Remote Control; the episode selection, overall brightness adjustment, white balance adjustment and playback speed adjustment etc.
- 4. Support offline one key fixed; clearing sub-controller ID number; it is convenient to use on field.
- 5. Support switch parallel program; reduce system cascade chain length; improve stability.
- 6. Support dual backup; Failure of one controller and net wire broken will not influence operation.
- 7. Tricolor independent brightness control may adjust white balance precisely, simple and effectively.
- 8. Support four-color lighting: energy saving, environmental and pure color.
- Adopt Ethernet interface and UDP network protocol, the maximum transmission distance is 100 meters.
- 10. The LCD display module timely display the controller parameters and status.
- 11. SD card storage, support maximum 32G, preset maximum 255 program files.
- 12. Support remote online download and offline program update of multiple offline host controllers.
- 13. The built-in animation test program may help customer to debug and apply in project.
- Support mixture of different type lamps and different protocols lamps (including DMX512 lamps), strong compatibility.

#### II. Design concept

- 1. The system signal is dual redundant with doubled stability.
- 2. Four-color design: energy saving, environmental and pure color.
- Synchronous with asynchronous integrated control: online priority; it will be shifted to offline effects when without online signal, achieve the video source backup.
- 4. Large self-development and design video editing, playback and layout design software: greater adaptability, more support languages, greater openness. It is applicable for various complicated applications of shaped screen, multi-screen, building screen, pixel light screen etc.
- 5. Support mainstream 32, 64-bit operating system: Windows 2000, Windows XP, Windows 7, Windows

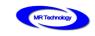

8 etc.

#### **III. Extensibility**

- It allows installing all Windows operating systems and supporting for international languages. 1.
- 2. The player software has adequate interfaces so that to compatible with other internationally accepted protocols. It supports personalized design requirements of customers.
- 3. Support and MR control system, such as multi-function converter controller in

combination to achieve the special project application requirements.

## **Controller specification and basic parameters**

#### I. Controller Appearance

MR-BF12B Front view :

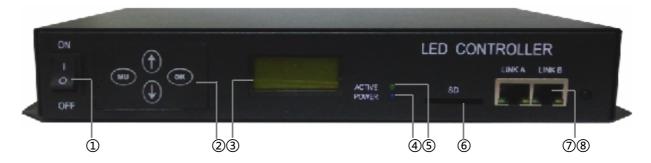

MR-BF12B Rear view :

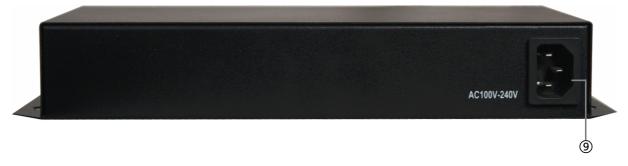

- (1): Power Switch
  - 2: Key
- (5): Operation Indicator (6): SD Slot
- (8): Remote Control Infrared Indicator
- ③: LCD Display ④: Power / Communication Indicator ⑦: Adaptive Network Interface
- (9): Power Interface

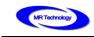

### II. Controller three view size chart

#### MR-BF12B Front view

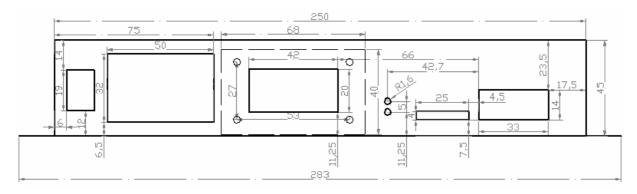

### MR-BF12B Top view

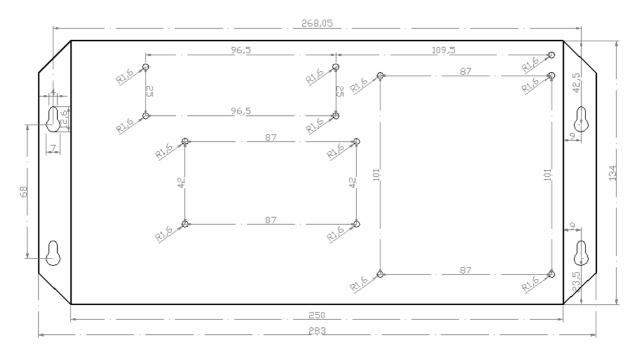

#### MR-BF12B Rear view

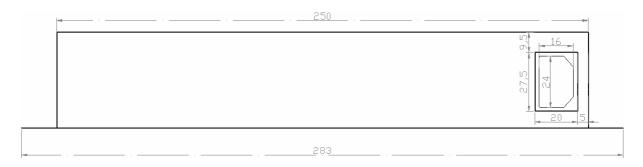

Remark : Above three views the size unit is mm.

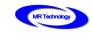

### III. Controller three view size chart

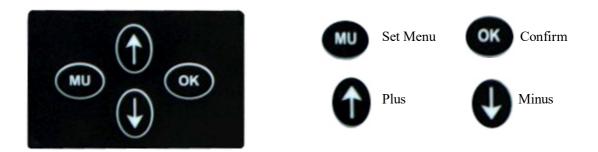

#### **IV.** Controller basic parameters table :

| Rated voltage           | AC 100V ~ 240V                              |  |
|-------------------------|---------------------------------------------|--|
| Rated power             | 15W                                         |  |
| Length                  | 283mm                                       |  |
| Width                   | 134mm                                       |  |
| Height                  | 45mm                                        |  |
| Spacing of fixing holes | 268mm ; 68 mm                               |  |
| Standard accessories    | Remote control×1 /SD card×1/AC power cord×1 |  |

# Remote control button definition\_

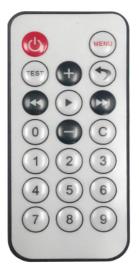

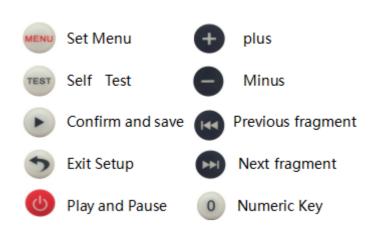

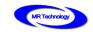

# Controller keys and display instructions.

### I、MR-BF12B LCD main screen after boot

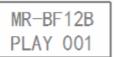

←Controller name

←Currently playing program fragment number

### II、MR-BF12B Controller parameters setting

1、In the MR-BF12BA main interface, president to enter the fragment selection settings

interface, as shown below:

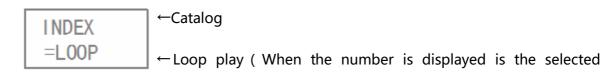

fragment number )

In this interface , press 🙀 🔛 Adjustable loop mode , transferred to digital mode ,

can press 🕂 😑 to adjust program serial number , press 🕞 again can save and exit

settings , press (5) to exit without saving settings.

2. Press again to enter the playback speed selection interface, as shown below:

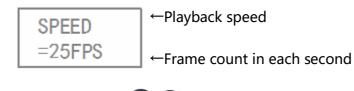

In the interface + - to set playback speed , then press > to exit with saving ,

press 🕥 to exit without saving.

3. Press menu again to enter date and time setting interface. As figure below

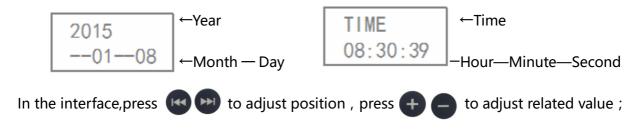

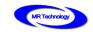

then press **>** to exit with saving , press **>** to exit without saving.

4. Press were again to enter brightness adjustment settings interface. As figure below :

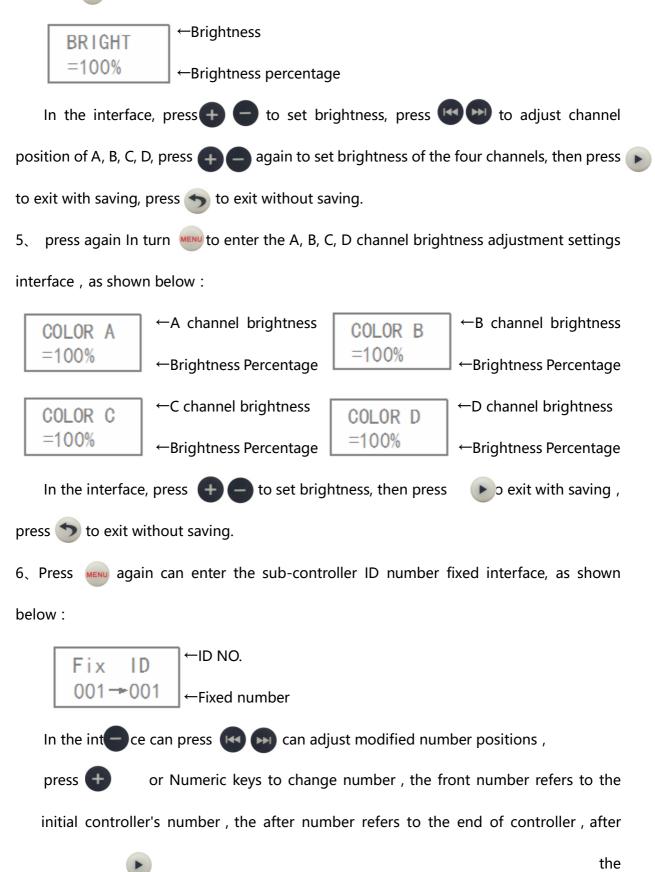

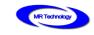

number is amended, press can fixed the sub-controller ID number.

7、Press MENU again can clear the fixed ID number interface of sub-controller, as shown

below :

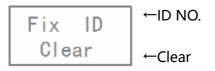

In the interface can press () it can clear all the sub-controller ID numbers connected

to the master controller.

#### III. MR-BF12B Self Test Setting

In MR-BF12B main interface, press rest o enter self test playing interface, as shown

below :

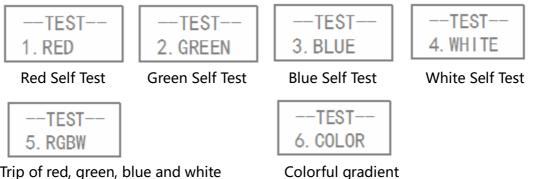

Trip of red, green, blue and white

Note: during self test, press (TEST) to shift various self test modes.

### IV、Methods for setting up WAIT play mode

MR-BF12B after power up can enter the multi segment loop playing or a single segment playing. But requires MR-BF12B not play any segment after power up , select a segment to play by remote control. Such playback mode is WAIT mode.

MR-BF12B after power up , Press the "Menu" button to enter the segment selection

interface, repeatedly presses or key until Select INDEX=WAIT, as shown below :

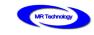

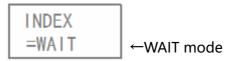

### V、Controller Key Setting Parameter

1、In MR-BF12B main interface, press mu to enter fragment selection setting interface.,

as shown below :

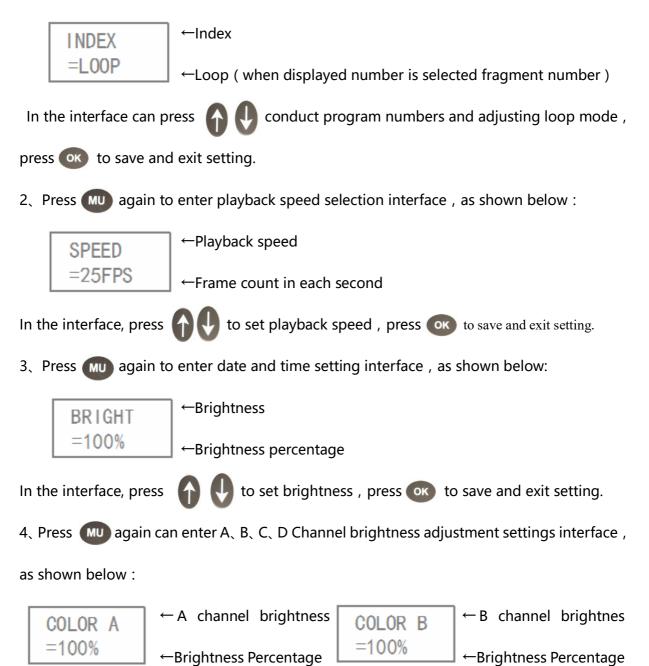

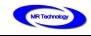

| COLOR C | ←C channel brightness  | COLOR D | $\leftarrow$ D channel brightness |
|---------|------------------------|---------|-----------------------------------|
| =100%   | ←Brightness Percentage | =100%   | ←Brightness Percentage            |
|         |                        |         |                                   |

In the interface, press () to set brightness , press () to save and exit setting.

5、Press (MU) again can clear sub-control fixed ID number interface, as shown below :

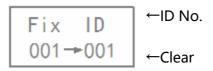

In the interface, press or can clear the fixed ID number interface of sub-controller.

#### V、Remote control operation during playing

1、Turn off master controller playing

Press 🕐 button can Switchable master controller playing when MR-BF12B is playing.

LCD screen display "NO PLAY", Lamp turns black.

2、Pause the master controller playing

In the MR-BF12B player interface, press button can pause the master controller

playing , LCD screen display "PAUSE", the lamp colors to stay in that frame before stopping playback color.

3、Adjust program segment

when playing a segment, by pressing a button **OU** or **Solution** Remote control Numeric keys to adjust the playback of fragment.

4、Check master controller current time

In the MR-BF12B player interface, press O Can display the current master controller time on the LCD screen. Continue to press O then can return to play interface.

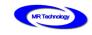

# Controller install applications

### I、Offline mode

MR-BF12B connect with the offline master controller , as shown below :

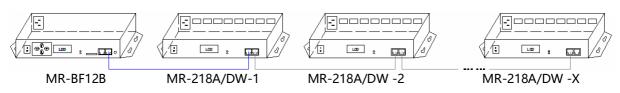

#### **II.** Integrated synchronous and asynchronous mode

Connected with the computer and offline master controller (when the mode is selected, the computer on-line works in priority, and the offline effect is automatically switched to without online signal), as shown below

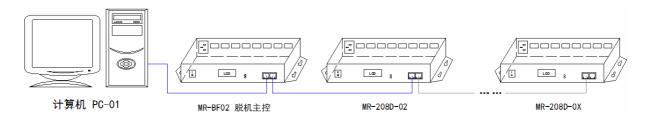

### IV、Engineering case description and sketch map

For example in DMX512 point light source composed of 96 points × 18 dots matrix screen , use MR-218DW controller , the wiring is arranged in the vertical S type , controller for each output port to control 3 lines point light source, totally need of 32 DMX512 interfaces. The following diagram for example :

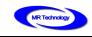

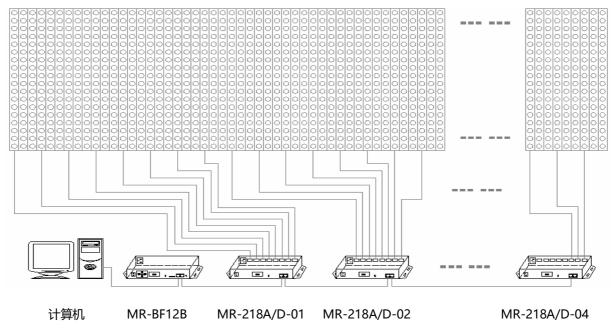

### Attention matters

#### I、Cat.5e twisted pair Application Notes

568B : orange-white/orange/green-white/ blue/blue-white/green/brown-white/brown 568A : green-white/green/orange-white/blue/blue-white/orange/brown-white/brown

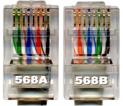

Controller and offline master controller and switch these three devices between each other using a crossover cable is better , One head is 568B, the other head is 568A. Above any equipment and computer room with a straight line , that is both 568B or 568A , Do not define the order of the straight line.

### II、MR-BF12B Controller SD Card Application Notes

MR-BF12B SD memory card is used on the controller ,need to use the FAT32 file system to format and then to store the corresponding offline files.

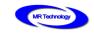

### III、Controller connect to ground application notes

MR-BF12B Controller using metal case , rated supply voltage is AC100V-240V , Therefore, it is necessary to ensure the effective grounding of the controller equipment and the effective grounding of the metal outer box.